# 5.3 Mail Agenten

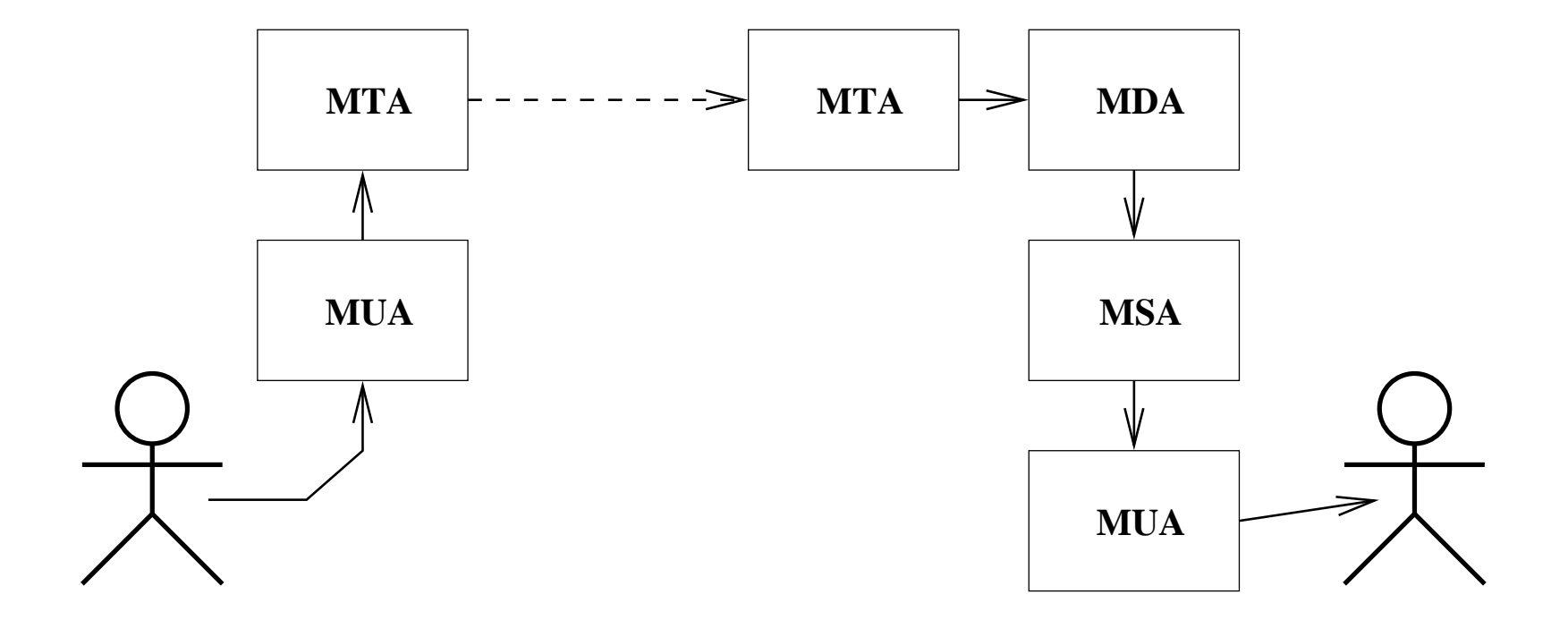

MUA Mail User Agent, Benutzerschnittstelle, Erstellen von Mails (mail, pine, mh, outlook express, nsmail, ...) ↓Kommunikation: Programmaufruf, SMTP

MTA Mail Transfer Agent, Routing von Mails (sendmail, qmail, postfix, . . . ) ↓Kommunikation: Programmaufruf, SMTP

- MDA Mail Delivery Agent, Zustellung der Mail in die Mailbox (mail, deliver, qmail, procmail, ...) ↓Kommunikation: Programmaufruf, IMAP, Dateizugriff
- MSA Mail Storage Agent, "Mailspeicher" (imap) ↓Kommunikation: IMAP, POP, Dateizugriff
- MUA Mail User Agent, Lesen von Mails

# 5.4 Simple Mail Transfer Protocol (SMTP)

- RFC 2821 (Revision)
- Stream Protokoll, port 25 "smtp"
- Mail Transport, Delivery, Submission

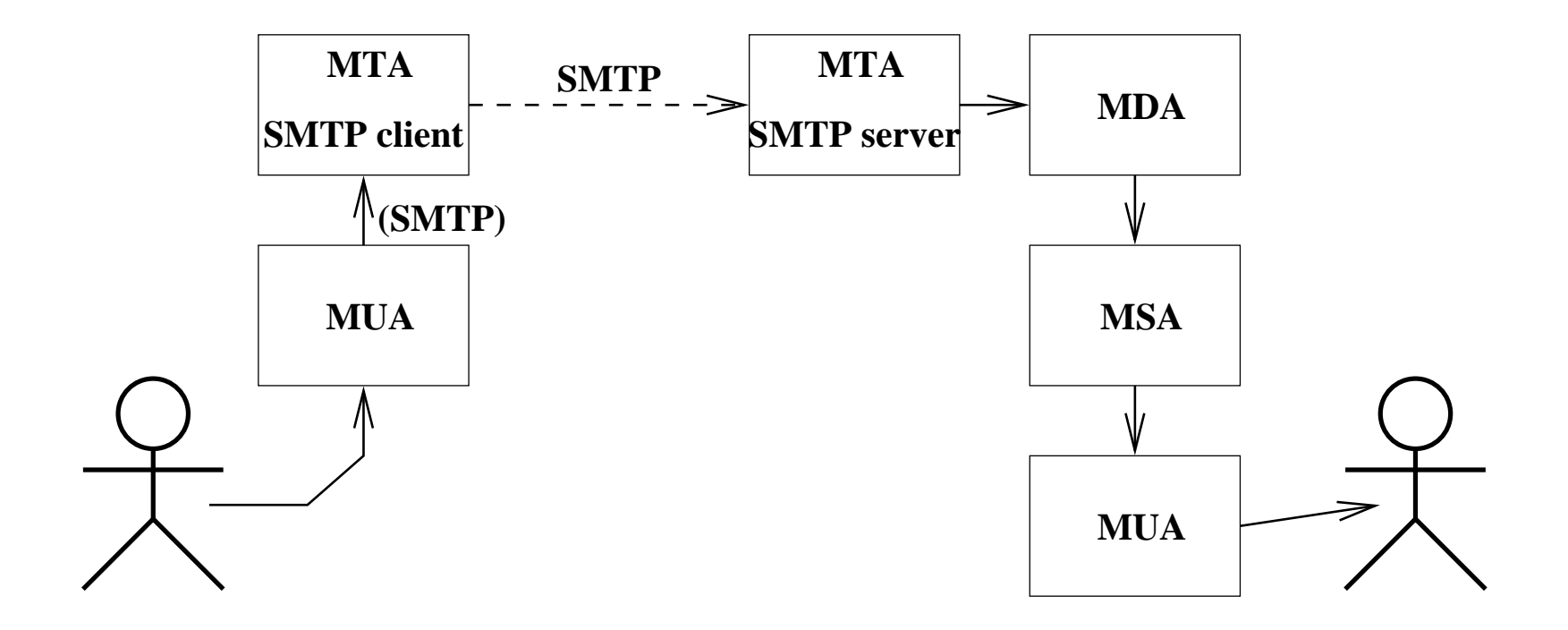

#### "Belauschte" Konversation

#### > telnet localhost smtp

220 kailua.informatik.uni-freiburg.de ESMTP Sendmail 8.12.2/8.12.2/SuSE Linux 0.6; Tue, 1 Jul 2003 14:24:18 -0700

HELO kailua

250 kailua.informatik.uni-freiburg.de Hello localhost [127.0.0.1], pleased to meet you

MAIL FROM: thiemann

250 2.1.0 thiemann... Sender ok

RCPT TO: president@whitehouse.gov

250 2.1.5 president@whitehouse.gov... Recipient ok

DATA

.

354 Enter mail, end with "." on a line by itself

Hello, just a test missile.

250 2.0.0 h61LOIlx008730 Message accepted for delivery QUIT

221 2.0.0 kailua.informatik.uni-freiburg.de closing connection Connection closed by foreign host.

## Erweiterungen

- Ursprünglich: 7bit Transportprotokoll
- ESMTP definiert Rahmen für Erweiterungen
- Beispiel:

220 kailua.informatik.uni-freiburg.de ESMTP Sendmail 8.12.2/8.12.2/SuSE Linux 0.6;

Tue, 1 Jul 2003 14:29:02 -0700

EHLO localhost

250-kailua.informatik.uni-freiburg.de Hello localhost [127.0.0.1], pleased to meet you 250-ENHANCEDSTATUSCODES

250-PIPELINING

250-8BITMIME

250-SIZE

250-DSN

250-ETRN

250-AUTH GSSAPI

250-DELIVERBY

250 HELP

## Spezifikation der Erweiterungen

Parameter der verschickten Mail (Größe, 8bit?, Zeitraum) MAIL FROM: $\langle reverse-path \rangle$  [SP  $\langle main-Parameters \rangle$  ]  $\langle CRLF \rangle$ Empfängerparameter

RCPT TO: $\langle forward-path \rangle$  [SP  $\langle rcpt-parameters \rangle$  ]  $\langle CRLF \rangle$ 

# 5.5 Post Office Protocol (POP3)

- RFC 1939
- Mail Abholung für PC-artige Computer
	- $-$  nicht ständig eingeschaltet
	- nicht genug Ressourcen für MTS (message transfer system) d.h. MTA und MDA
- Zustellung auf zentralem Server
- geringer Funktionsumfang
- Stream Protokoll, Port 110 "pop3"

# Ubersicht POP3 ¨

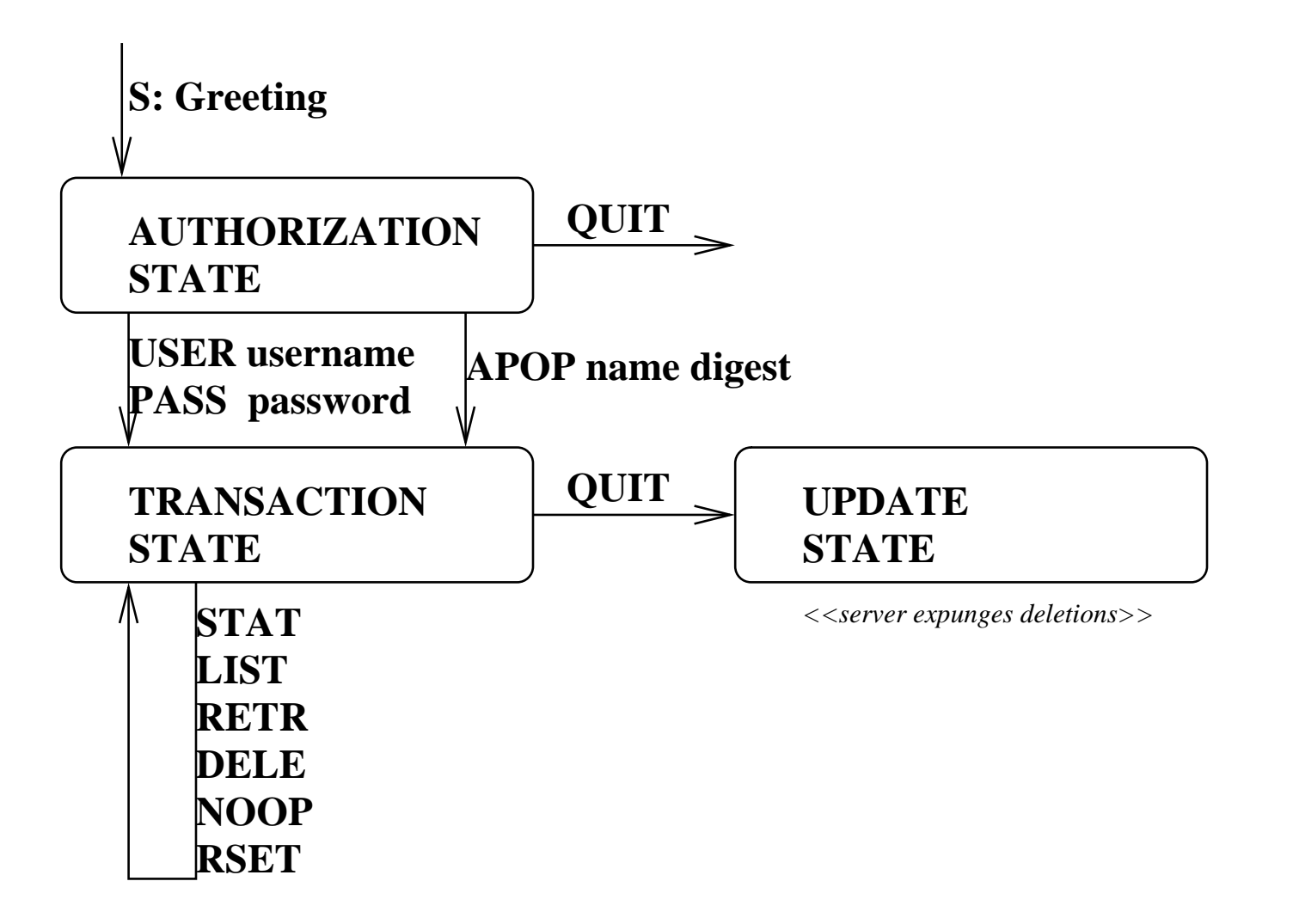

# Authentisierung

- USER  $\langle name \rangle$ , PASS  $\langle word \rangle$ überträgt Information im Klartext
- APOP  $\langle name \rangle$   $\langle digest \rangle$ berechnet digest aus Nonce (in der Begrüßung) und Geheimnis (Passwort) (nur möglich, falls Nonce vorhanden)
- S: +OK POP3 server ready <1896.697170952@dbc.mtview.ca.us>
- C: APOP mrose c4c9334bac560ecc979e58001b3e22fb
- S: +OK maildrop has 1 message (369 octets)
	- Nonce: <1896.697170952@dbc.mtview.ca.us>
	- Geheimnis: tanstaaf
	- Digest=MD5(Nonce+Geheimnis) =MD5(<1896.697170952@dbc.mtview.ca.us>tanstaaf) =c4c9334bac560ecc979e58001b3e22fb

# **Diskussion**

- Vorteile: einfach und klein, Grundfunktionalität
- Nachteile:
	- Mailgefängnis PC
	- Zusammenarbeit?
	- Datensicherheit?
	- keine Suche und Bearbeitung
	- keine Offline Verarbeitung

# 5.6 Internet Message Access Protocol (IMAP4)

- RFC 1730
- Zweck: ". . . access and manipulate electronic mail messages on a [centralized] server."
- "manipulation of remote message folders"
- "operations for creating, deleting, and renaming mailboxes; checking for new messages; permanently removing messages; setting and clearing flags; RFC 822 and MIME parsing; searching; and selective fetching of message attributes, texts, and portions thereof."

# **Übersicht IMAP4**

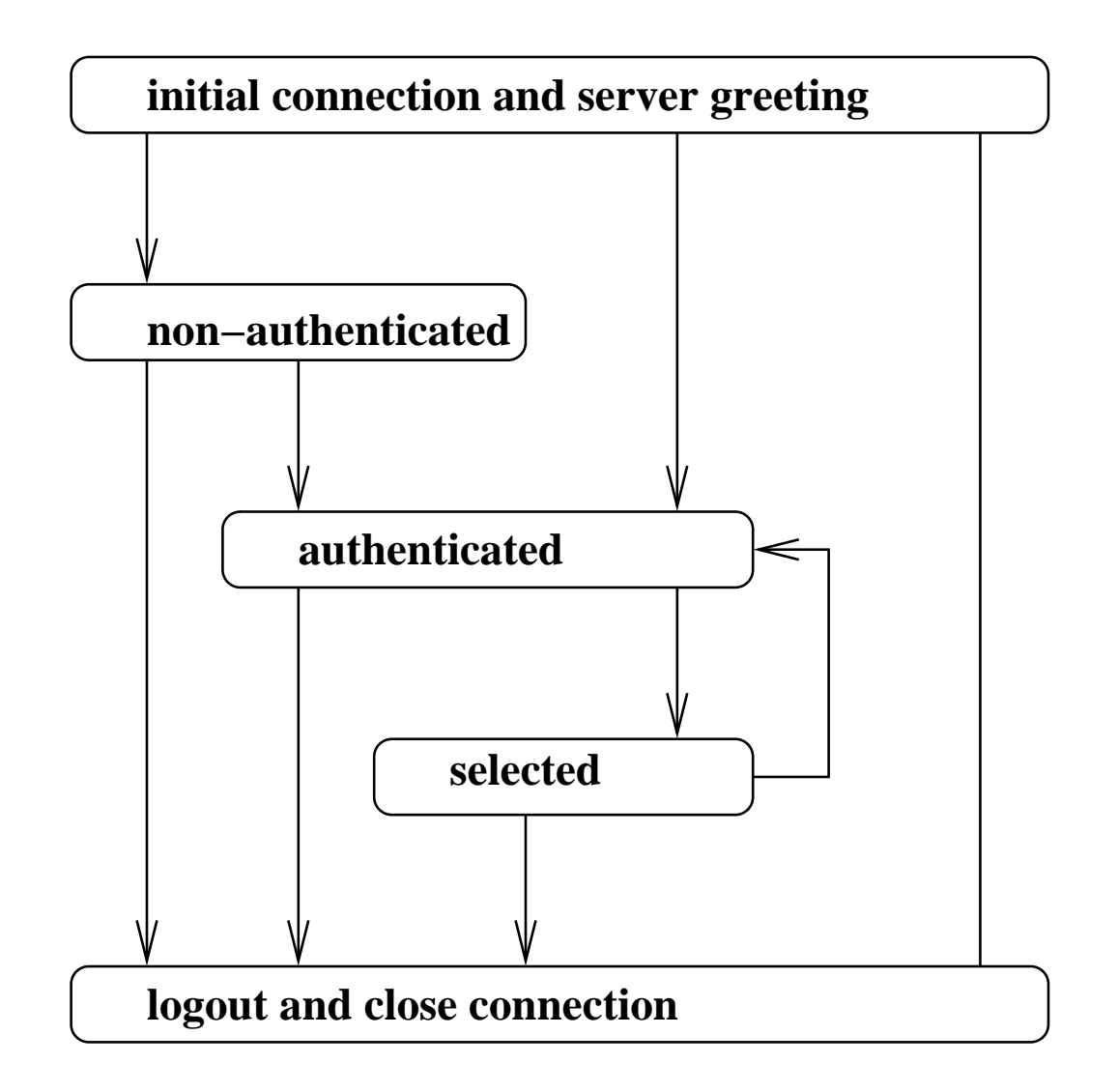

# Typischer Ablauf

- Authentisierung
	- $-$  LOGIN  $\langle Name \rangle$   $\langle Passworth \rangle$ (Klartext OK, falls über SSL/TLS oder direkte Einwahl)
	- AUTHENTICATE ...
- (authenticated) Kommandos auf Mailboxen:
	- Erzeugung, Umbenennung, Aktivieren, . . .
	- $-$  Auswahl einer Mailbox  $\rightarrow \ldots$
- (selected) Kommandos auf Messages: Suche, Zugriff, Abspeichern, Kopieren

## Zugriff auf Nachrichten

- sequentielle Numerierung innerhalb einer Mailbox kurzlebig, da ständige Änderung
- UID/UIDVALUE (je 32 Bit)
	- Mailbox identifiziert durch Name und UIDVALUE
	- $-$  UID = eindeutiger Bezeichner einer Nachricht in einer Mailbox
	- Vergabe der UIDs erfolgt aufsteigend, aber nicht notwendig zusammenhängend
	- Anderung des Mailboxnamens  $\Rightarrow$  UIDs werden ungültig
- UID/UIDVALUE verwendet für Synchronisation zwischen Client und Server
- Probleme
	- Eindeutigkeit nur innerhalb einer Mailbox / eines UIDVALUE
	- Mehrere Server nicht vorgesehen

#### Beispielsitzung

- S: \* OK IMAP4 Service Ready
- C: a001 login mrc secret
- S: a001 OK LOGIN completed
- C: a002 select inbox
- S: \* 18 EXISTS
- S: \* FLAGS (\Answered \Flagged \Deleted \Seen \Draft)
- $S:$  \* 2 RECENT
- S: \* OK [UNSEEN 17] Message 17 is the first unseen message
- S: \* OK [UIDVALIDITY 3857529045] UIDs valid
- S: a002 OK [READ-WRITE] SELECT completed
- $C: a003$  fetch 12 full
- S: \* 12 FETCH (FLAGS (\Seen) INTERNALDATE "14-Jul-1993 02:44:25 -0700" RFC822.SIZE 4282 ENVELOPE ("Wed, 14 Jul 1993 02:23:25 -0700 (PDT)" "IMAP4 WG mtg summary and minutes" (("Terry Gray" NIL "gray" "cac.washington.edu")) (("Terry Gray" NIL "gray" "cac.washington.edu")) (("Terry Gray" NIL "gray" "cac.washington.edu")) ((NIL NIL "imap" "cac.washington.edu")) ((NIL NIL "minutes" "CNRI.Reston.VA.US") ("John Klensin" NIL "KLENSIN" "INFOODS.MIT.EDU")) NIL NIL "<B27397-0100000@cac.washington.edu>") BODY ("TEXT" "PLAIN" ("CHARSET" "US-ASCII") NIL NIL "7BIT" 3028 92))
- S: a003 OK FETCH completed
- C: a004 fetch 12 rfc822.header
- S: \* 12 FETCH (RFC822.HEADER {346}
- S: Date: Wed, 14 Jul 1993 02:23:25 -0700 (PDT)
- S: From: Terry Gray <gray@cac.washington.edu>
- S: Subject: IMAP4 WG mtg summary and minutes
- S: To: imap@cac.washington.edu
- S: cc: minutes@CNRI.Reston.VA.US, John Klensin <KLENSIN@INFOODS.MIT.EDU>
- S: Message-Id: <B27397-0100000@cac.washington.edu>
- S: MIME-Version: 1.0
- S: Content-Type: TEXT/PLAIN; CHARSET=US-ASCII
- $S:$
- $S:$  )
- S: a004 OK FETCH completed
- C: a005 store 12 +flags \deleted
- S:  $* 12$  FETCH (FLAGS (\Seen \Deleted))
- S: a005 OK +FLAGS completed
- C: a006 logout
- S: \* BYE IMAP4 server terminating connection
- S: a006 OK LOGOUT completed

# 5.7 JavaMail

- Sun: The JavaMail API provides a platform-independent and protocol-independent framework to build mail and messaging applications.
- Teil von J2EE
- Packages javax.mail, javax.mail.internet
- Funktionen
	- Mail versenden
	- Mail empfangen (IMAP, POP3)
	- Mail verarbeiten (multi part)
	- Mail durchsuchen (IMAP)

## Hauptklassen

Session Sitzung mit ein- und ausgehendem Mailserver

Message abstrakt: javax.mail.internet.MimeMessage

Address Sender- und Empfängeradressen

Authenticator Loginmanagement für Mailserver

Transport Versenden einer Nachricht (SMTP oder SMTPS)

Store IMAP oder POP Server (Empfang)

Folder (Eingangs-) Ordner

#### Beispiel A: Mail senden (Rahmen)

```
import java.util.*;
import javax.mail.*;
import javax.mail.internet.*;
class SendJavaMail {
   public static void main (String[] arg) {
        String outgoing = "smtp.informatik.uni-freiburg.de";
        String from = "president@whitehouse.gov";
        String to = "info@deep-purple.com";
        try {
            // A1: obtain session
            // A2: create message & attach addresses
            // A3: send message
        } catch (Exception e) {
        }
    }
}
```
## Beispiel/A1: Session

// obtain a session for the outgoing SMTP server Properties props = System.getProperties(); // props = new Properties(); props.put ("mail.smtp.host", outgoing); Session session = Session.getDefaultInstance (props);

#### Beispiel/A2: Message, Address

```
// create a new message object
MimeMessage msg = new MimeMessage (session);
// headers and contents are properties
msg.setText("Nobody overtook my car...");
msg.setSubject ("Highway Star");
```

```
// must attach addresses
Address fromaddr = new InternetAddress (from, "Mr. President");
msg.setFrom (fromaddr);
```

```
Address toaddr = new InternetAddress (from, "Jon Lord");
msg.addRecipient (Message.RecipientType.TO, toaddr);
```
# Beispiel/A3: Transport

// send it off via SMTP Transport transport = session.getTransport("smtp"); transport.connect(); transport.sendMessage (msg, msg.getAllRecipients());

transport.close();

#### Beispiel B: Mail lesen (Rahmen)

```
import java.util.*;
import javax.mail.*;
import javax.mail.internet.*;
class ReadJavaMail {
   public static void main (String[] arg) {
        String incoming = arg[0];
        String username = arg[1];
        String password = \arg[2];
       try {
            // B1: obtain session, store, folder, and messages
            // B2: application code
            // B3: cleanup
        } catch (Exception e) {
        }
    }
}
```
#### Beispiel/B1: Session, Store, Folder, Message

```
// obtain a session
Properties props = new Properties();
Session session = Session.getDefaultInstance (props);
```

```
// get a store
Store store = session.getStore ("pop3");
store.connect (incoming, username, password);
```

```
// get INBOX folder and messages
Folder folder = store.getFolder ("INBOX");
folder.open (Folder.READ_ONLY);
Message[] msgs = folder.getMessages();
```
#### Beispiel/B2: Anwendungskode

```
System.out.println ("Statistics for INBOX@" + incoming);
System.out.println (msgs.length + " messages");
for (int i=0; i<msgs.length; i++) {
    System.out.println ("Message " + i + ":");
    System.out.println (((MimeMessage)msgs[i]).getContent());
    System.out.println ("-----------");
}
```
# Beispiel/B3: Aufräumen

folder.close (false); // keep all messages store.close ();

#### 5.7.1 Authenticator

- Realistische Eingabe von Name/Passwort
- Authenticator-Objekt mit Methode getPasswordAuthentication
- abgelegt in Session-Objekt
- Authentisierung wird automatisch gestartet, wenn notwendig

#### Einbindung des Authenticator

// Setze Rechnername für POP3 Dienst Properties props = System.getProperties(); props.put("mail.pop3.host", host);

// Definiere Authentisierung für neue Session Authenticator auth = new MyAuthenticator(); Session session = Session.getDefaultInstance(props, auth);

```
Store store = session.getStore("pop3");
store.connect();
// fragt nach Name/Passwort via MyAuthenticator
```
#### MyAuthenticator

```
import java.io.*;
import java.util.*;
import javax.mail.*;
class MyAuthenticator extends Authenticator {
   public PasswordAuthentication getPasswordAuthentication() {
        String username = null, password = null;
   BufferedReader reader = new BufferedReader (new InputStreamReader(System.in));
   try {
        System.out.print ("Username: ");
       username = reader.readLine();
        System.out.print ("Password: ");
       password = reader.readLine();
    } catch (IOException e) {
    }
   return new PasswordAuthentication(username, password);
 }
}
```
#### 5.7.2 Multipart Nachrichten

- Erzeugen von Attachments, alternativen Teilen, etc
- Teile spezifiziert mit JAF (Java Activation Framework) DataSource Interface für Daten mit MIME Typ, können von/auf Stream gelesen/geschrieben werden FileDataSource, URLDataSource
	- DataHandler Manipulation von Daten in mehreren unterschiedlichen Formaten; Stream  $\Rightarrow$  String Umwandlung

#### Beispiel/C1: Multipart Vorbereitung

```
// SendFile.java
// keine Neuigkeit --- nur der Vollständigkeit halber
```

```
// obtain a session for the outgoing SMTP server
Properties props = new Properties();
props.put ("mail.host", outgoing);
Session session = Session.getDefaultInstance (props);
```

```
// create a new message object
MimeMessage msg = new MimeMessage (session);
msg.setSubject ("File: " + filename);
msg.setFrom (new InternetAddress (from));
msg.addRecipient (Message.RecipientType.TO, new InternetAddress (to));
```
#### Beispiel/C2: Zusammenbau des Multipart

```
Multipart mp = new MimeMultipart ();
// Part 1: some text
BodyPart bp = new MimeBodyPart ();
bp.setText("Please find enclosed the file.");
mp.addBodyPart (bp);
// Part 2: the file content
bp = new MimeBodyPart ();
DataSource src = new FileDataSource (filename);
bp.setDataHandler (new DataHandler (src));
```
bp.setFileName (filename);

mp.addBodyPart (bp);

```
msg.setContent (mp);
```
#### Beispiel/C3: Absenden mit Kontrollnachricht

```
// send it off via SMTP
Transport transport = session.getTransport("smtp");
transport.addTransportListener (new SendFileTL ());
transport.connect();
transport.sendMessage (msg, msg.getAllRecipients());
```

```
transport.close();
```
#### Beispiel/C4: Erzeugen der Kontrollnachricht

```
import javax.mail.event.*;
```

```
class SendFileTL extends TransportAdapter {
   public void messageDelivered (TransportEvent e) {
System.out.println ("Message delivered.");
    }
   public void messageNotDelivered (TransportEvent e) {
System.out.println ("Message not delivered.");
    }
   public void messagePartiallyDelivered (TransportEvent e) {
System.out.println ("Message partially delivered.");
    }
}
```